### **VA-2002 RS232 Remote Interface Specification**

*© 2003 Kramer Ltd. V2.1 Nov.2003*

This document describes the communication protocol between the VA-2002 device and an host computer, for example a PC. A serial RS232 interface is used to talk with the device. The parameters are 8 data bits, no stop bits, no handshake, 115200 Baud (version <2.0 uses 38400 Baud).

# **Communication Protocol**

Every communication is initiated by the PC. To keep up-to-date with the state of the device, the PC should issue a BOX\_STATUS command periodically.

The format of each communication is as follows:

| <b>Byte</b>     | <b>Meaning</b>                                                               |  |
|-----------------|------------------------------------------------------------------------------|--|
| <b>CMD</b>      | Command to be executed, see list below (numbers 0x00 to 0x7F are<br>allowed) |  |
| Par 1           | First parameter for this command                                             |  |
| .               | $\cdots$                                                                     |  |
| Par n           | Last parameter for this command                                              |  |
| <b>CRC Low</b>  | 16 Bit CRC low byte                                                          |  |
| <b>CRC High</b> | 16 Bit CRC high byte                                                         |  |
| 0xFE            | Executes command                                                             |  |

*PC command (with CRC protection)*

There is an alternative way to send a command to the device, which is not CRC protected (not recommended

*PC command (without CRC protection)*

| <b>Byte</b> | <b>Meaning</b>                                                               |
|-------------|------------------------------------------------------------------------------|
| <b>CMD</b>  | Command to be executed, see list below (numbers 0x00 to 0x7F are<br>allowed) |
| Par 1       | First parameter for this command                                             |
| .           | $\cdots$                                                                     |
| Par n       | Last parameter for this command                                              |
| 0xFF        | Executes command                                                             |

Because 0xFE and 0xFF can't be sent as Par or CRC, there is a translation for these bytes:

*Byte translation*

| <b>Byte</b> | <b>Translates to</b> |
|-------------|----------------------|
| 0xA5        | 0xA50xA5             |
| 0xA6        | 0xA50xA6             |
| 0xA7        | 0xA50xA7             |
| 0xFE        | 0xA6                 |
| 0xFF        | 0xA7                 |

The device executes the command, and replies with the following sequence : *Device reply*

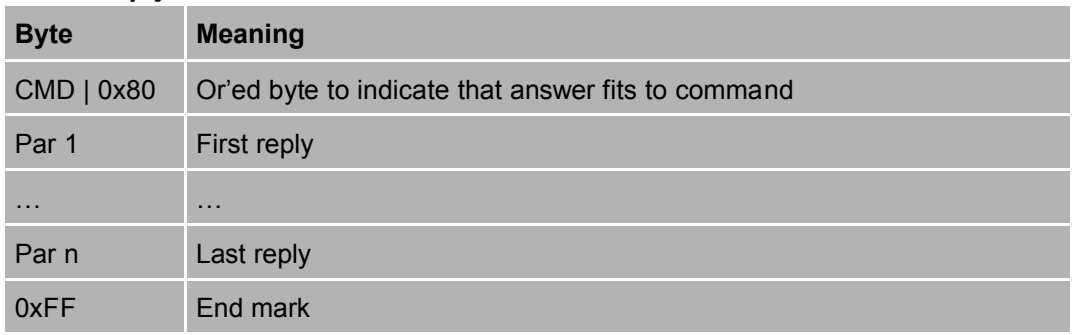

If the device isn't able to execute the command, if replies by sending BUSY:

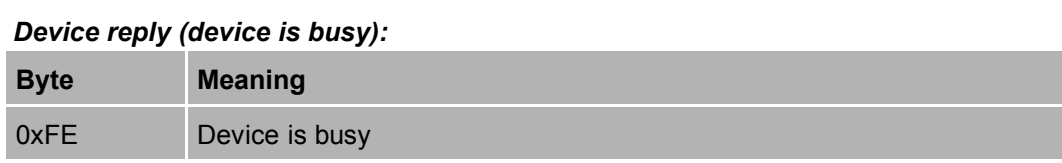

Please notice that logos are numbered 0-8 in this document, although the userinterface displays the numbers starting with 1!

The following pages describe the commands in detail.

## **Commands**

### **BOX\_INITINFO**

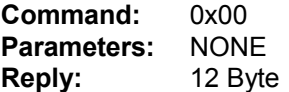

#### *Reply is initialisation Information:*

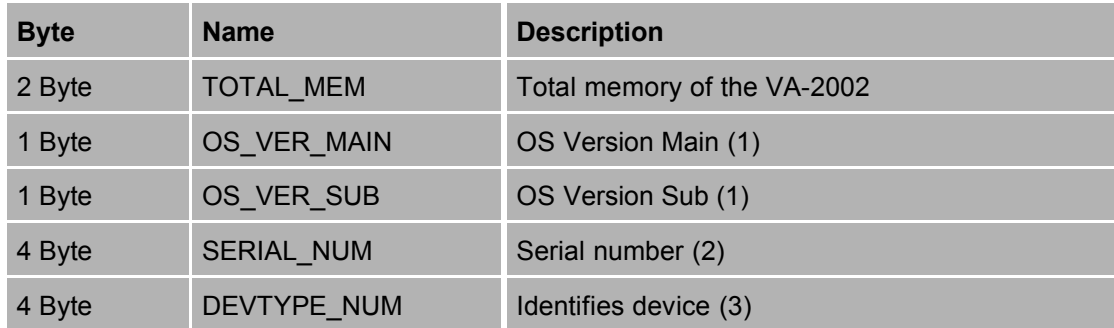

#### Description:

This command receives fixed information about the device. This command does only need to be issued once after starting the program, or when (re)connecting the device.

Remarks:

- Current OS Version is: V2.1
- The serial number is fixed to 0x00000000, it is reserved for future use
- Device Type is 1 for VA-2002, you should abort your program if you see a different device.

## **BOX\_STATUS**

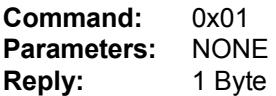

#### *Reply is status Information:*

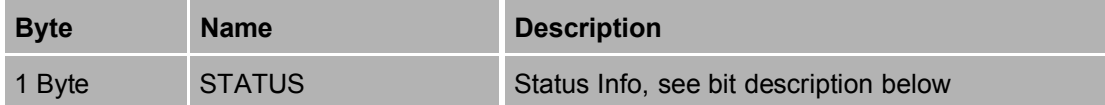

#### *Bit defintion of STATUS byte:*

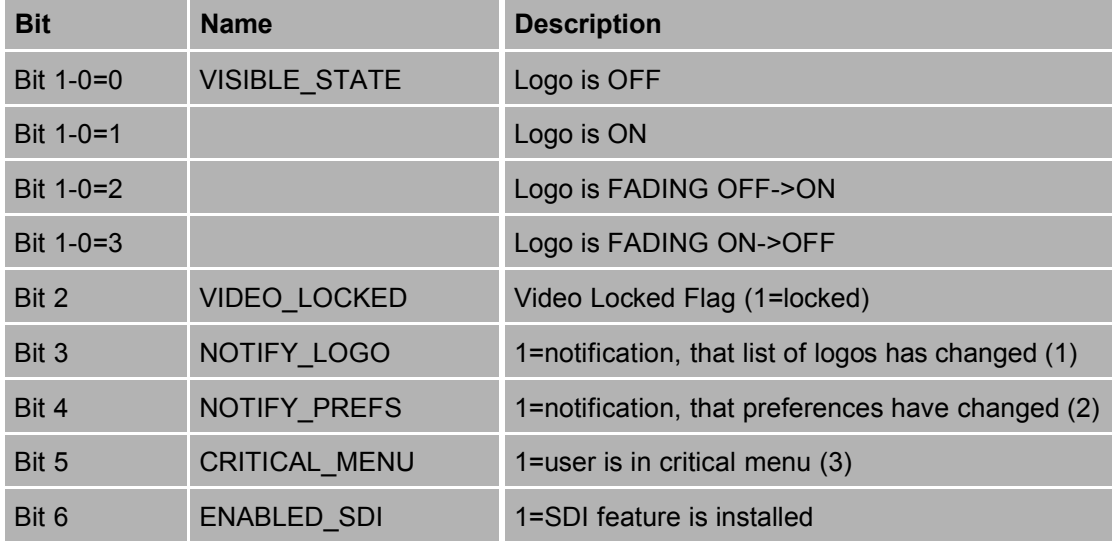

#### Description:

This command returns only 1 byte to describe the status of the device. If one or more of the NOTIFY xxx bits are set, additional information about the status change should be obtained by calling the appropriate commands. It should be called periodically to be keeped informed about the status of the device.

#### Remarks:

- (1)If NOTIFY\_LOGO is set, the command BOX\_LOGO should be issued to obtain the actual logo-list.
- (2)If NOTIFY\_PREFS is set, the command BOX\_PREFS should be issued to obtain the actual preferences.
- (3)For CRITICAL\_MENU, see chapter "The problem of concurrent input" below.

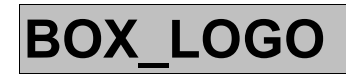

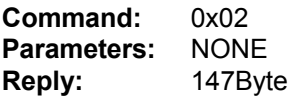

#### *Reply is logo Information:*

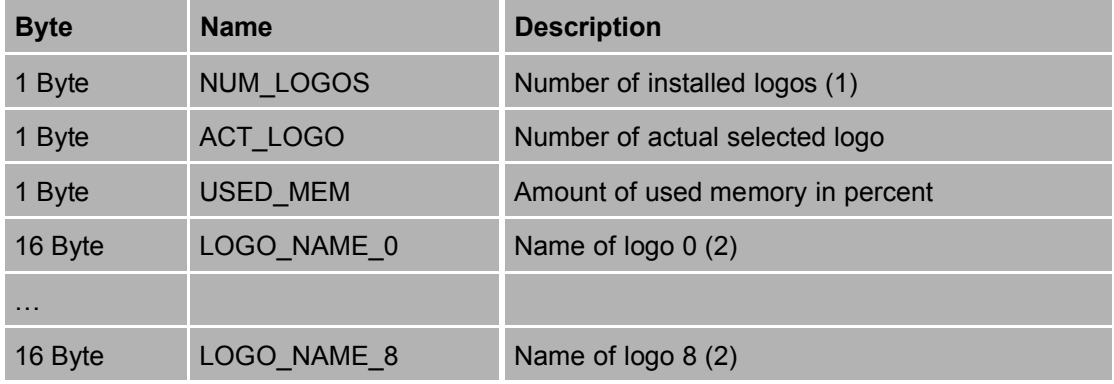

Description:

This command returns the list of all logos. It should be executed after startup to obtain the list, and each time, when NOTIFY\_LOGO is set in the BOX\_STATUS command reply. Please notice that logos are numbered starting with 0.

Remarks:

(1)LOGO\_NAME\_n for n>=NUM\_LOGOS contains no valid data

(2)The name is zero-terminated, as long as the length is less than 16. If the length is 16, you need to add the terminating 0 by yourself. The sequence of the characters for each logo is 3-2-1-0-7-6-5-4-11-10-9-8-15- 14-13-12, because the device processor is 32bit Big-endian. In order to bring the characters in the correct order, execute the following loop: for (i=0;  $i$  < 16;  $i$ ++)  $log[1] = rx[i x$ or 3];  $log[16] = 0$ ;

## **BOX\_PREFS**

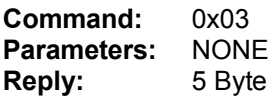

#### *Reply is preferences Information:*

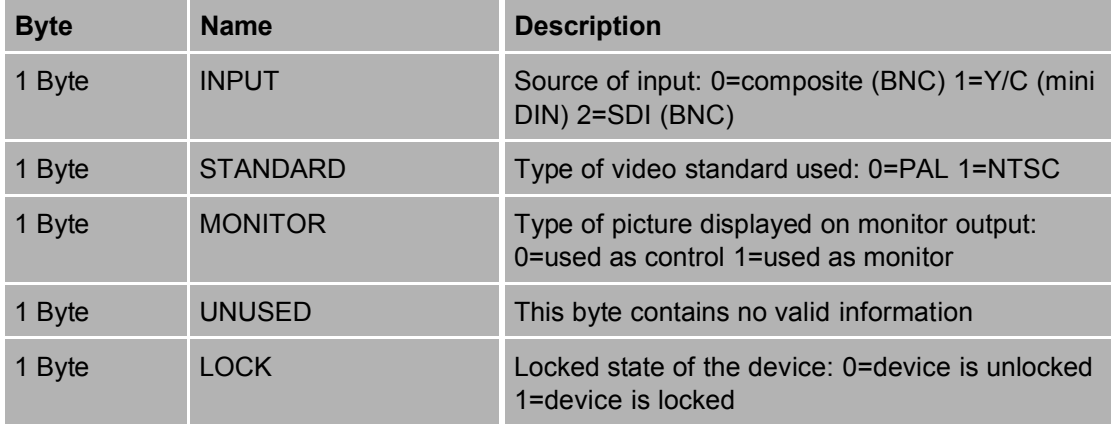

#### Description:

This command returns the Preferences of the device.

## **BOX\_SHOW**

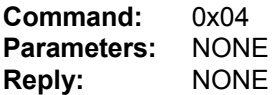

Description:

To switch on/off the logo, use this command. Please notice, that you only can switch the logo from one state to the other (it simulated the press on the SWITCH button). To switch the logo to a desired state (e.g. ON), first call the BOX STATUS command and examine the VISIBLE STATE bits, and only issue this command, if the logo isn't already in the desired state.

### **BOX\_SETINPUT**

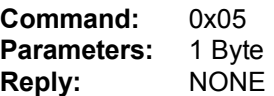

#### *Parameter is desired input:*

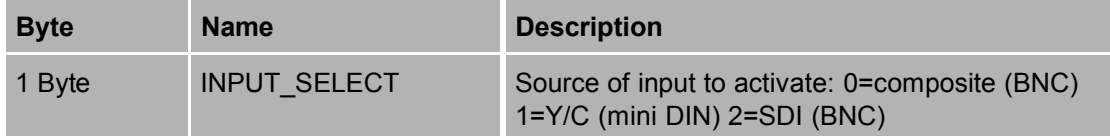

Description:

This command switches the input to the desired state. Before switching to SDI ensure that the ENABLED\_SDI flag is set in the BOX\_INITINFO command.

## **BOX\_SETSTANDARD**

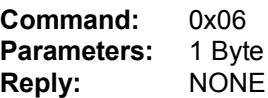

#### *Parameter is desired standard:*

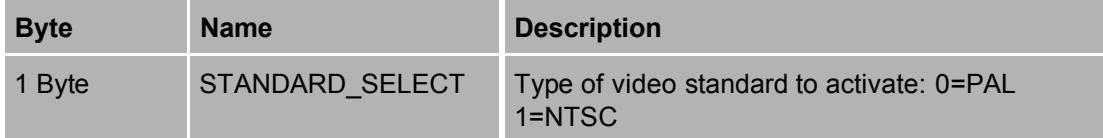

Description:

This command switches the standard to the desired state.

## **BOX\_SETMONITOR**

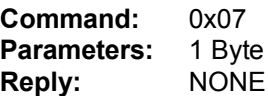

#### *Parameter is desired monitor mode:*

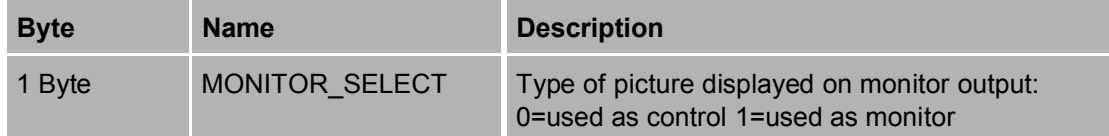

#### Description:

This command switches the monitor to the desired state.

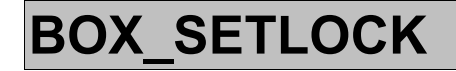

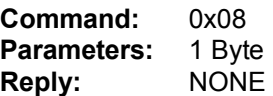

#### *Parameter is lock on/off:*

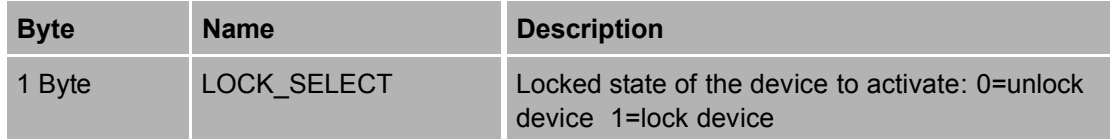

Description:

This command locks or unlocks the device. If you *lock* the device, you need to issue the command BOX\_KICKSTATUSMENU command before.

## **BOX\_GETLOGOINFO**

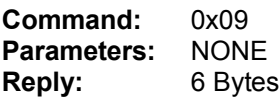

#### *Reply is logo information:*

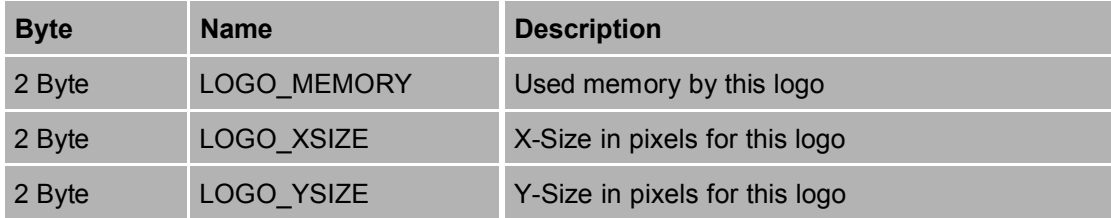

Description:

This command obtains information about one particular logo. Please notice that logos are numbered starting with 0.

## **BOX\_KICKHARMLESSMENU**

**Command:** 0x0A<br>**Parameters:** NONE **Parameters: Reply:** NONE

Description:

See chapter "The problem of concurrent input" below.

### **BOX\_DELETELOGO**

**Command:** 0x0B **Parameters:** 1 (number of logo) **Reply:** NONE

Description:

This command deletes one particular logo. Please notice that logos are numbered starting with 0.

This command only works, if no logo is currently visible on the screen (VISIBLE\_STATE is 0 in the BOX\_STATUS command)!

## **BOX\_SELECTLOGO**

**Command:** 0x0C **Parameters:** 1 (number of logo) **Reply:** NONE

Description:

This command selects one particular logo for displaying. Please notice that logos are numbered starting with 0.

## **BOX\_DELETEALLLOGOS**

**Command:** 0x0D<br>**Parameters:** NONE **Parameters: Reply:** NONE

Description:

This command deletes all logos.

This command only works, if no logo is currently visible on the screen (VISIBLE\_STATE is 0 in the BOX\_STATUS command)!

## **BOX\_KICKSTATUSMENU**

**Command:** 0x0E<br>**Parameters:** NONE **Parameters: Reply:** NONE

Description:

This command forces the device to go in the status menu. Used together with the BOX\_LOCK command (only if the lock is *set*).

## **BOX\_LOADLOGOSTART**

**Command:** 0x0F **Parameters:** 252 **Reply:** 1

Description:

The logo data is transferred in blocks of 252 bytes.

Use this function to transfer the first block. After this block the VA-2002 will check the parameters contained in this block (size, name, etc), and send a reply to the PC.

After successfully sending this blocks, the command BOX\_LOADLOGOLOOP has to be used for the remaining blocks. Finally BOX\_LOADLOGOEND has to be called.

For description of the file-format see chapter below.

If a logo with the same name is already present in the VA-2002, it will be overwritten without asking. If the user should be informed, the command BOX LOGO has to be used to find if the logo is present.

The following table gives error messages that will prevent the logo from loading:

| <b>Reply</b>           | <b>Name</b>            | <b>Description</b>                                      |  |
|------------------------|------------------------|---------------------------------------------------------|--|
| $\mathbf{0}$           | LOADLOGO OKAY          | <b>SUCCESS</b>                                          |  |
|                        | LOADLOGO LOGOVISIBLE   | Logo is visible                                         |  |
| $\mathcal{P}$          | LOADLOGO TOOMANYLOGOS  | Already 9 logos stored                                  |  |
| 3<br>LOADLOGO OUTOFMEM |                        | No memory left                                          |  |
| 4                      | LOADLOGO_TIMEOUT       | Time between two<br>BOX LOADLOGOxxx command too<br>long |  |
| 5                      | LOADLOGO TOOMUCHDATA   | BOX LOADLOGOLOOP command<br>called too often            |  |
| 6                      | LOADLOGO NOTENOUGHDATA | BOX LOADLOGOLOOP command<br>not called often enough     |  |

*Reply from BOX\_LOADLOGOxxx*

## **BOX\_LOADLOGOLOOP**

**Command:** 0x10 **Parameters:** 252 **Reply:** 1

Description:

This command is used to load the remaining blocks of the logo. For reply see BOX\_LOADLOGOSTART.

## **BOX\_LOADLOGOEND**

**Command:** 0x11 **Parameters:** NONE **Reply:** 1

Description:

This command must be issued after loading the complete logo. It stores the logo permanently in the VA-2002. For reply see BOX\_LOADLOGOSTART.

# **The problem of concurrent input**

The device accepts commands via:

- Input from the front panel (*direct*)
- From the RS232 interface (*remote*)

Because the device can receive commands *direct* and *remote* simultaniously, care must be taken not to perform inconsistent actions.

#### **Example:**

The program wants to delete logo 4 by *remote*, and asks the user for confirmation on the PC-screen. In the meanwhile the user deletes the first logo *directly*. After that the program continues (it got a positive answer to the confirmation dialog) by executing the BOX\_DELETELOGO command on logo 4. Then the device would delete the logo, which was logo 5 before (because all logos are renumbered after deleting the first logo).

"Bad" users even try to execute the delete commands *directly* and *remotely* at the same time (especially users who are much too curious  $\circledcirc$ ), so how can we prevent this?

#### **Two mechanisms to prevent inconsistency:**

The *remote* PC is able to supervise if the user is able to execute a "dangerous" command, by examining the CRITICAL\_MENU flag in the BOX\_STATUS command.

The *direct* input can be forced by *remote* to leave such a critical menu by executing the BOX\_KICKHARMLESSMENU command.

#### **Example revisited:**

- The user navigates in to a critical menu on the front panel *directly*.
- The PC *remote* wants to execute a critical command (e.g. Delete Logo).
- The PC *remote* checks the CRITICAL\_MENU flag first, and sees that it is set.
- The PC *remote* executes the BOX\_KICKHARMLESSMENU command.
- Now the PC *remote* displays the "do you really want to delete this logo?" confirmation dialog.
- If the user *directly* navigates in a critical menu (again), the CRITICAL MENU flag becomes set again, and the PC *remote* should abort the operation.

You need to issue the previous described sequence only on the following commands:

BOX\_DELETELOGO, BOX\_DELETEALLLOGOS, BOX\_SELECTLOGO, BOX\_LOADLOGOSTART

# **Data format for BOX\_LOADLOGOxxx commands**

The following data has to be partitioned in 252 byte blocks and sent via the BOX\_LOADLOGOxxx commands as described above. Please notice, that video data has to be converted from RGB to "YUYV" format, and transparency data has to be added for each YUYV sequence.

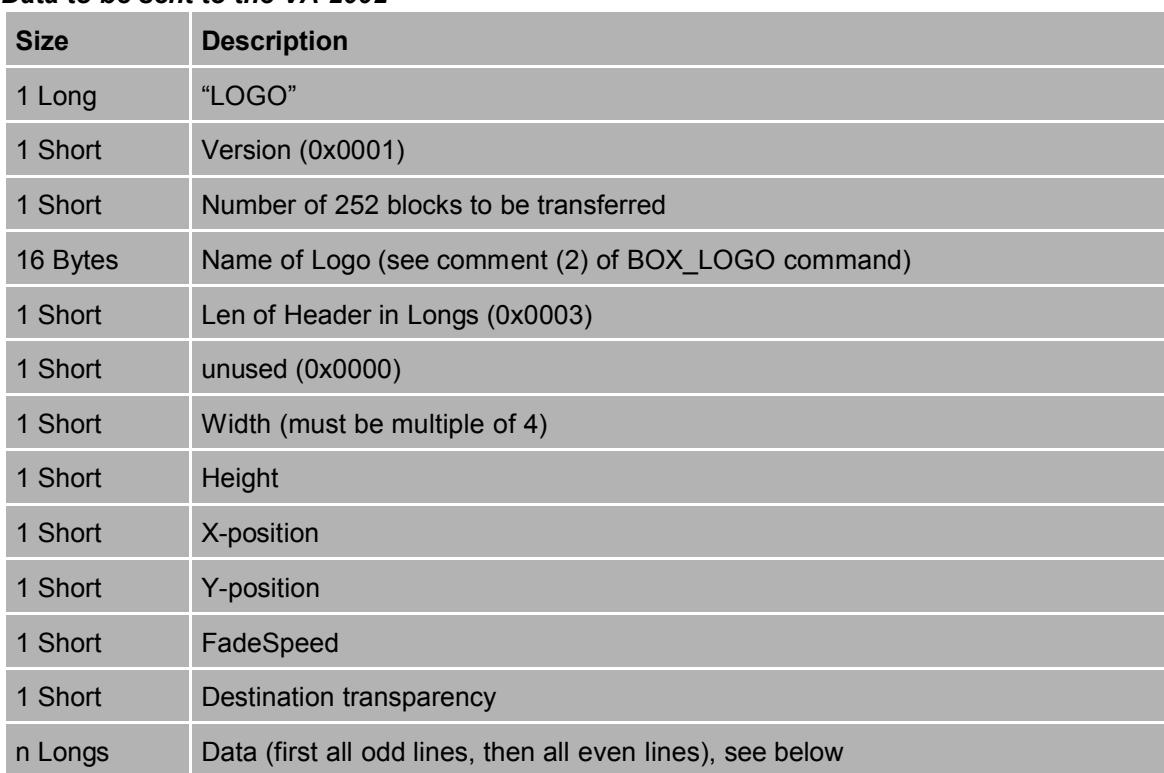

#### *Data to be sent to the VA-2002*

| <b>Size</b> | <b>Name</b> | <b>Description</b>                                     |
|-------------|-------------|--------------------------------------------------------|
| 1 Byte      | <b>TA</b>   | Transparency of pixels tuple A                         |
| 1 Byte      | TB          | Transparency of pixels tuple B                         |
| 1 Byte      | <b>TC</b>   | Transparency of pixels tuple C                         |
| 1 Byte      | <b>TD</b>   | Transparency of pixels tuple D                         |
| 1 Long      | <b>PIXA</b> | Pixel tuple A Data (only, if TA and/or TB is not zero) |
| 1 Long      | <b>PIXB</b> | Pixel tuple B Data (only, if TA and/or TB is not zero) |
| 1 Long      | <b>PIXC</b> | Pixel tuple C Data (only, if TC and/or TD is not zero) |
| 1 Long      | <b>PIXD</b> | Pixel tuple D Data (only, if TC and/or TD is not zero) |

*For each 4 pixel tuple packet the following sequence will be sent:*

#### *Pixel tuple data is as follows:*

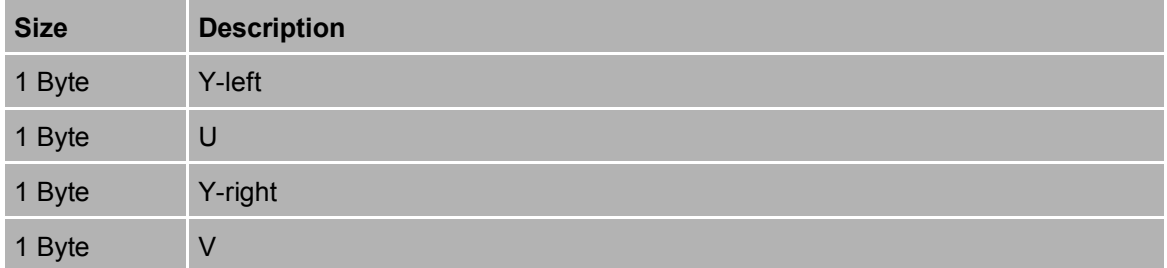

# **Project file data format**

Video data is stored in ARGB format (A is the alpha channel). Before sending via RS232 to the VA-2002, video data has to be converted in YUYV format, and the header has to be changed.

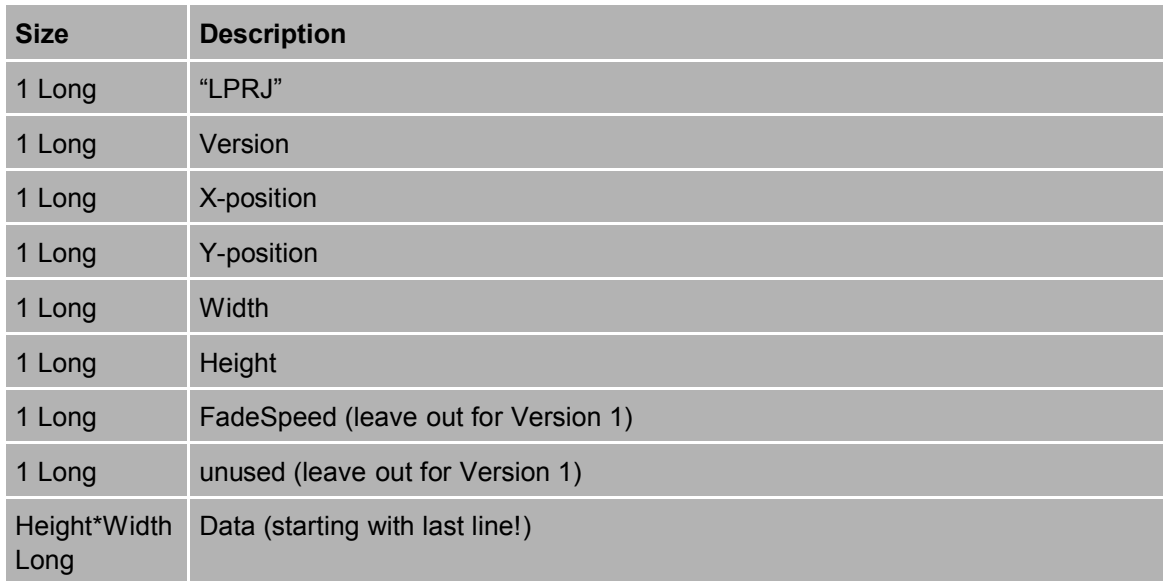

For each pixel a Long is stored, which contains the following data:

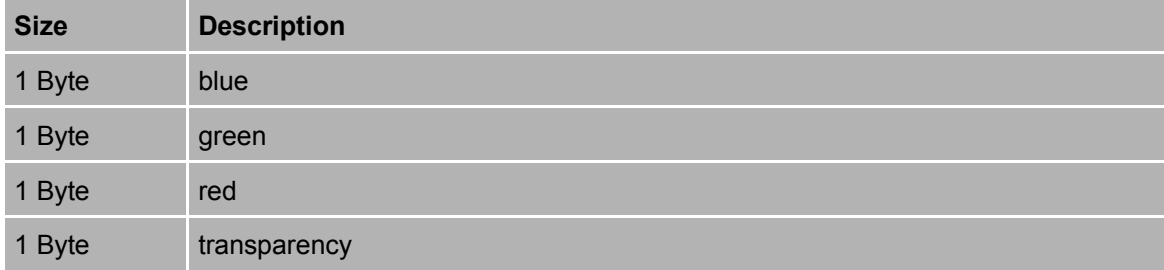